# Spis treści

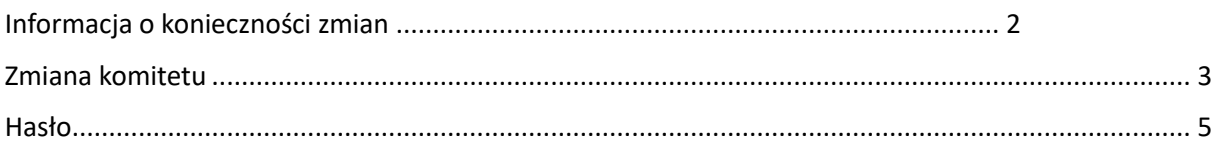

System wyborczy komitetów PAN - Instrukcja do etapu "Weryfikacja. Przeniesienie deklaracji" 2

### <span id="page-1-0"></span>Informacja o konieczności zmian

Na etapie przeniesienia deklaracji do osób, **które zadeklarowały** wolę skorzystania

z czynnego lub biernego prawa wyborczego do komitetu, do którego wyboru nie przeprowadza się przesłana zostanie z systemu ESWPAN wiadomość mailowa o konieczności / możliwości zmiany komitetu.

Informacja o konieczności dokonania zmiany w zakresie komitetu wykazywana jest również po zalogowaniu do systemu "Komitet nie uzyskał minimalnej liczby kandydatów. Konieczna jest zmiana komitetu!".

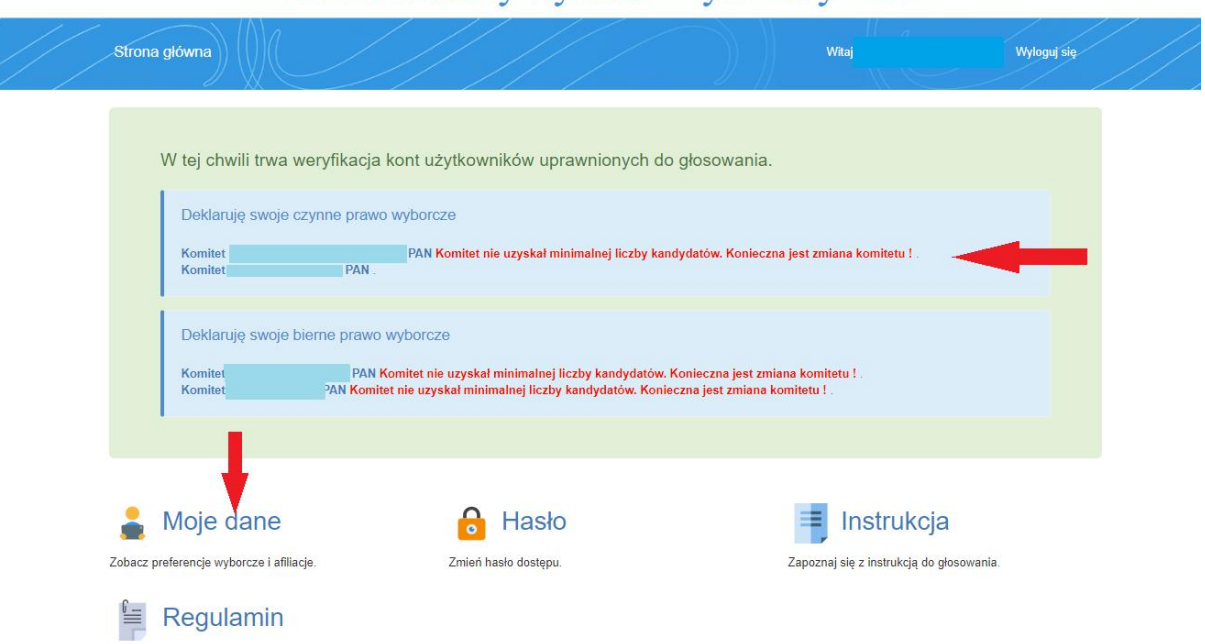

## Elektroniczny System Wyborczy PAN

Jeżeli na etapie rejestracji kont nie zostały wypełnione dane dotyczące komitetów to ich zmiana lub uzupełnienie nie jest już możliwe na tym etapie.

Zmiany można dokonać tylko w zakresie komitetu, który nie uzyskał minimalnej liczby kandydatów. Deklaracje praw będzie można przenieść jedynie na komitety, które w pierwszym etapie wyborczym osiągnęły konieczny próg wyborczy.

Głosowanie możliwe będzie tylko w ramach komitetów, które uzyskały próg do utworzenia.

## <span id="page-2-0"></span>Zmiana komitetu

W celu przeniesienia deklaracji prawa biernego i/lub czynnego na komitety, które uzyskały wystarczający próg wyborczy należy po zalogowaniu w systemie wybrać opcje "**Moje dane**" widoczną w oknie głównym.

Dane można wielokrotnie edytować do momentu zakończenia etapu przenoszenia deklaracji.

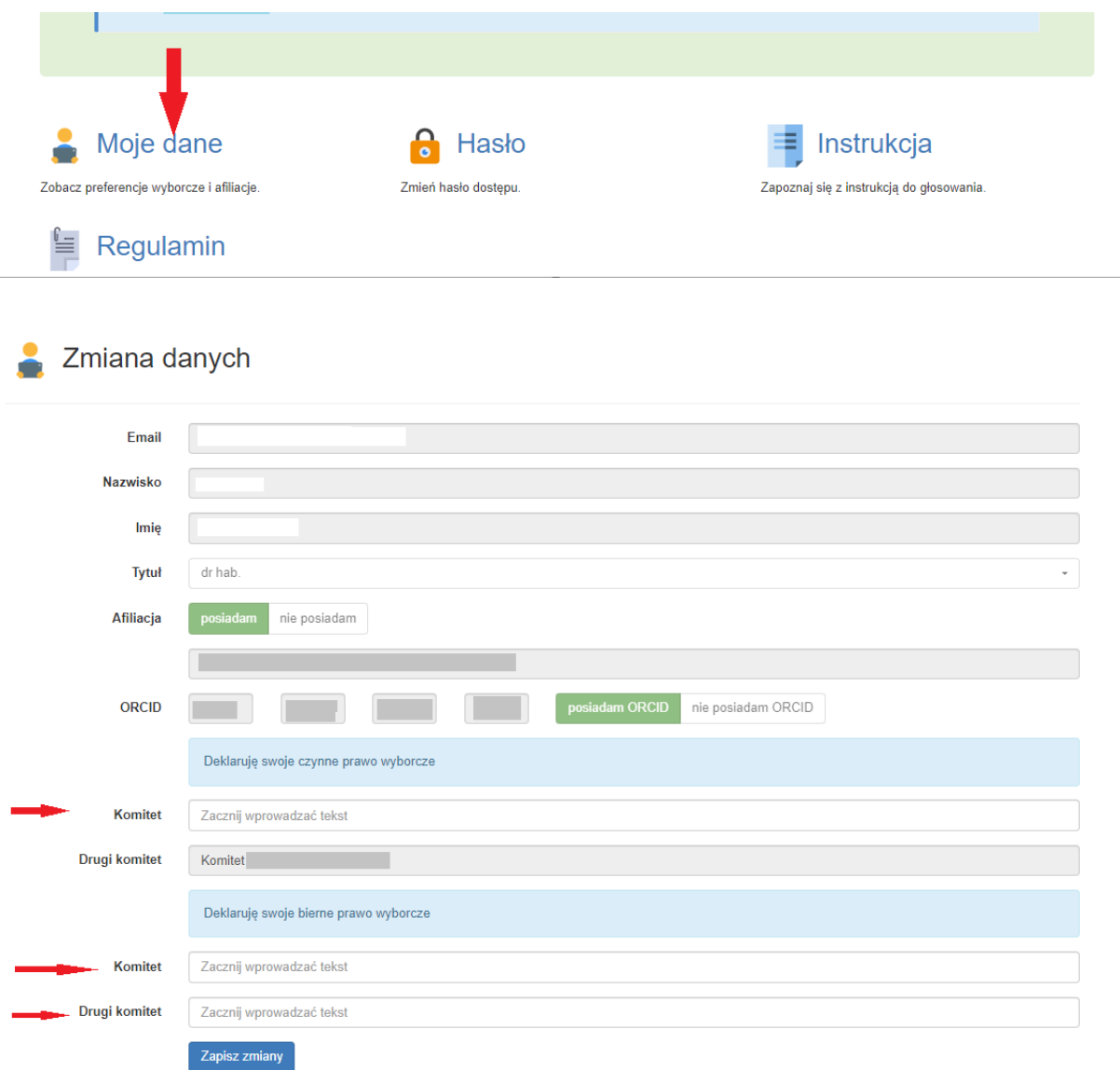

Pola, które należy uzupełnić o dane dotyczące komitetu, do którego przenoszone jest prawo wyborcze będą aktywne. Są one tożsame z informacjami wykazanymi w oknie głównym po zalogowaniu do systemu tj. dane możliwe będą do wprowadzenia w polach, przy których wykazana była informacja "Komitet nie uzyskał minimalnej liczby kandydatów. Konieczna jest zmiana komitetu!".

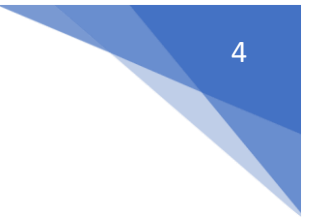

**W aktywnych polach dotyczących komitetów należy wybrać z listy komitet, do którego deklarowane jest prawo wyborcze. Lista zawiera jedynie komitety, które osiągnęły próg wyborczy na etapie rejestracji kont.**

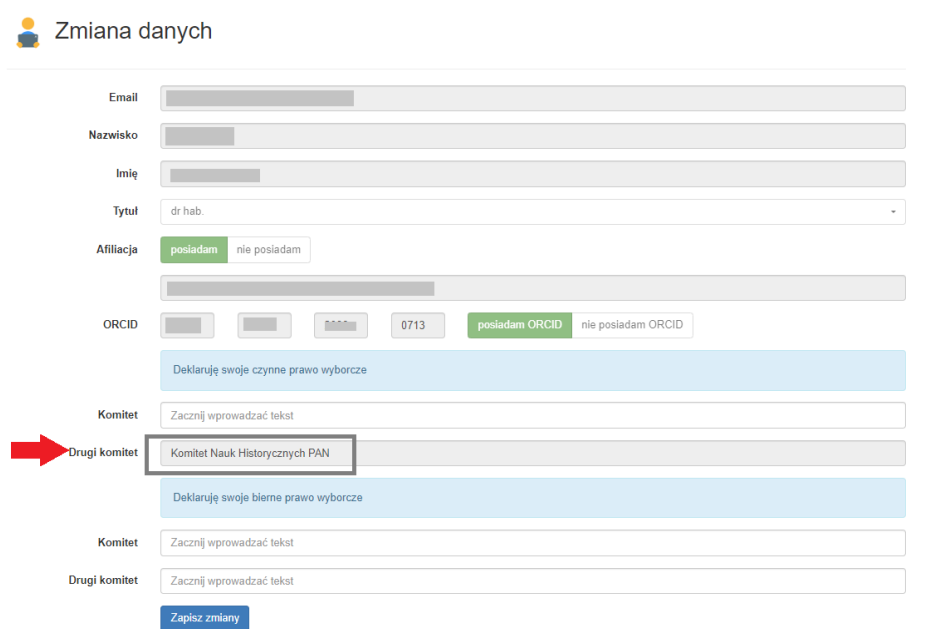

Jeżeli na etapie rejestracji dla prawa czynnego i/lub biernego nie został wskazany komitet to uzupełnienie danych w takim polu również nie będzie możliwe (jeżeli wskazano tylko jeden komitet ewentualna zmiana będzie dotyczyła tylko jednego komitetu).

Po wprowadzeniu danych konieczne jest ich zatwierdzenie poprzez wybranie polecenia "zapisz **zmiany**".

W przypadku braku wprowadzenia danych w możliwych do edycji polach dotyczących komitetów dane zostaną zapisane jako brak wskazania nowego komitetu tj. brak wskazania przeniesienia deklaracji wyborczej.

Na stronie głównej systemu widoczny jest wykaz ostatecznych deklaracji wyborczych.

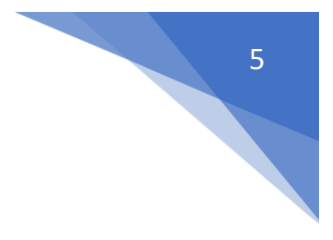

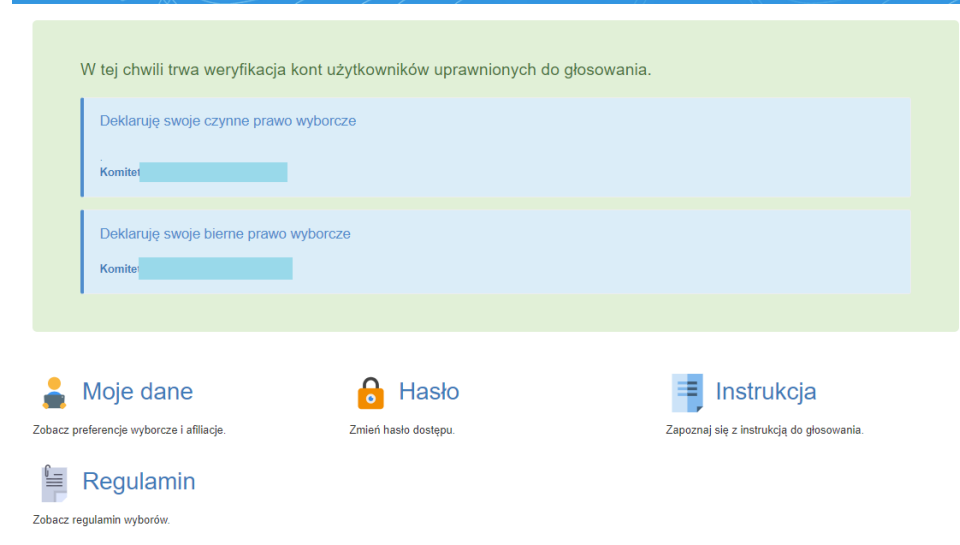

### <span id="page-4-0"></span>Hasło

W przypadku zapomnienia hasła do systemu możliwa jest jego zmiana poprzez wybór opcji "nie pamiętasz hasła" na stronie głównej systemu.

Po wpisaniu adresu email podanego podczas rejestracji konta zostanie na ten adres wysłana wiadomość umożliwiająca zmianę hasła.

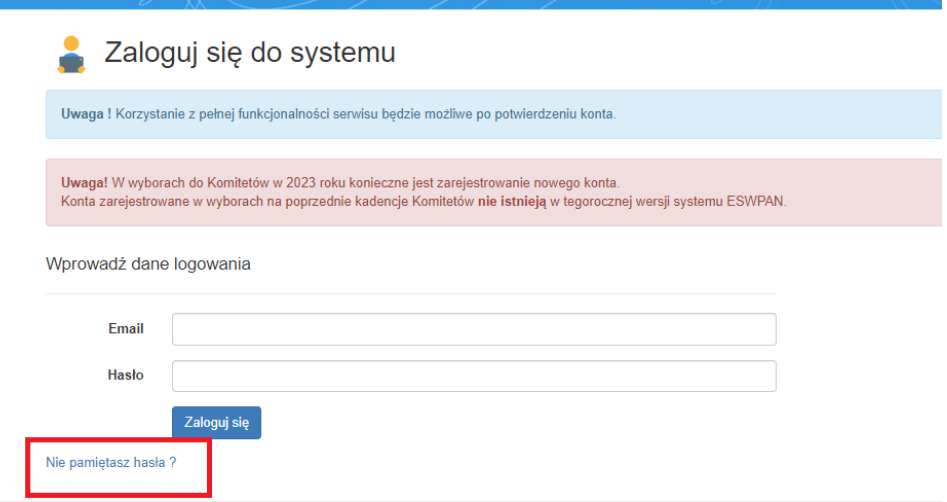